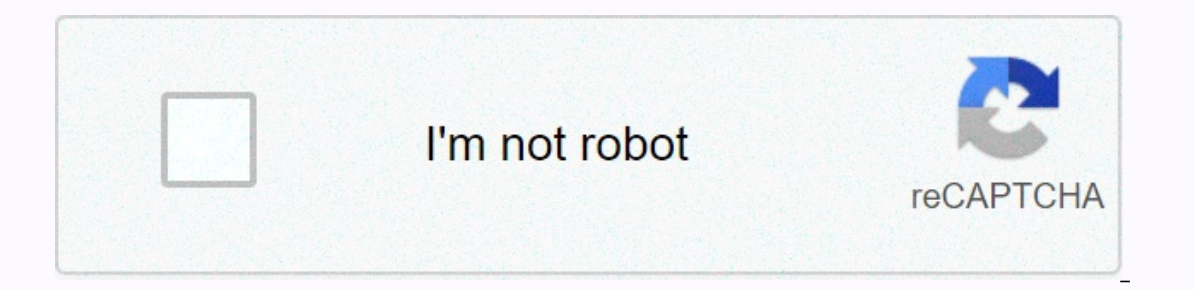

**[Continue](https://traffset.ru/123?utm_term=minecraft+command+block+teleport+1.15)**

## **Minecraft command block teleport 1.15**

From the Minecraft Wiki This article is about a command in the current version. For commands in other game versions, see Commands/tp. Teleports bodies (players, crowds, etc.). Although most commands can only affect pieces player, then the pieces around and including this player's destination are newly generated. Syntax [edit] teleport <destination&gt;teleport &lt;location&gt;teleport [&lt;location&gt;teleport [&lt;rotation&gt;teleport [& <location&gt; &lt;facingEntity&gt;entity [ ]&lt;facingAnchor&gt;teleport &lt;destination: x= y= z=&gt;[checkForBlocks: Boolean] teleport &lt;destination: x= y= z=&gt;[yRot: value] [xRot: value] [checkForBlocks: Boolean] z=>facing <lookAtEntity: target=&gt;[checkForBlocks: Boolean] teleport &lt;victim: target=&gt; &lt;destination: x= y= z=&gt;[yRot: value] [xRot: value] [xRot: value] [checkForBlocks: &lt;destination: x= y= z=&gt;faci z=>facing <lookAtEntity: target=&gt;[checkForBlocks: Boolean] teleport &lt;destination: target=&gt;[checkForBlocks: Boolean] teleport &lt;destination: target=&gt;[checkForBlocks: Boolean] teleport &lt;destination: ta Edition only]. Specifies the entities to teleport. If it is not specified, by default, at the command of the bailiff. IS: <location&gt;: vec3BE: target: x y z: CommandPositionFloat must be three-dimensional coordinates entityBE: goal: target: CommandSelector<Actor&gt; must be player name, target selector or UUID [Java Edition only]. In Java edition, the target selector must be of one type. Specifies the entity to which you want the de rotation with a double [JE only] or float [BE only] a number of elements, including yaw and spacing, measured in degrees. For horizontal rotation (yaw), -180,0 for north, 90.0 for south, 90.0 for south, before wrapping bac notations can be used to determine rotation in relation to the rotation of the bailiff [JE only] or predchádzajúce rotácie [BE iba]. Určuje otočenie. JE: <facingLocation&gt; &lt;//action&gt; &lt;//actor&gt; &lt;//actor& </destination:&gt; &lt;/lookAtEntity:&gt; &lt;/destination:&gt; &lt;/victim:&gt; &lt;/victim:&gt; &lt;/victim:&gt; &lt;/lookAtPosition:&gt; &lt;/destination:&gt; &lt;/destination:&gt; &lt;/destination:&gt; &lt;/destinat </targets&gt; &lt;/tacingLocation&gt; &lt;/location&gt; &lt;/targets&gt; &lt;/rotation&gt; &lt;/rotation&gt; &lt;/location&gt; &lt;/location&gt; &lt;/targets&gt; &lt;/location&gt; &lt;/location&gt; &lt;/targets&gt; &lt; Edition only! Entity where you want the goals to be rite entity where you wanter where you wanter where you want the goals to be routed. IS: <facingAnchor&gt;: Entity\_anchor must be either eyes or feet. Specifies whethe Edition, always face to face with your eyes. BE: checkForBlocks: Boolean: Bool must be boolean (either true or false). If set to true, it teleports the target(s) only if the target(s) are not crashed with a block that cann simply teleport destinations) is used. Result[edit] CommandTriggerJava EditionBedrock Edition anythe arguments are not specified correctly Unparseable Failed if or player: target fails to resolve to one or <targets&gt;m player must <destination&gt;be &lt;facingEntity&gt;online) if the specified position or exceeds the range &lt;x&gt; &lt;z&gt; &lt;z&gt;[-300000000, 20000000, 20000000) Successful if checkForBlocks: Boolean is true and t destination. Output[edit] CommandEditionSituationSuccess Count /run trade success .../run trade success .../run trade result ... anyJava EditionOn fail000 To succeed11rad entities that are teleported Bedrock EditionOn fail arget subjects victimsN/AN/A /teleport <destination: target=&gt;... On success2N/AN/A /teleport &lt;victim: target=&gt;... On success2N/AN/A /teleport &lt;victim: target=&gt;... About achievements number of victims plus above your current position: teleport 100 ~ 3 100 To rotate the nearest player 10 degrees to the right without changing their position: In Java Edition, when using the run command, can teleport to the same coordinates, but 84 y = 57 z =79 at the end: run as @a in minecraft:the end run teleport 84 57 79 Teleport 84 57 79 Teleport Alice to x = 251 y = 64 z = -160 in Overworld : run as Alice in minecraft:overworld run teleport 25 1 64 -160 [upr &It;/victim:> &It;/destination:> &It;/z> &It;/z> &It;/z> &It;/z> &It;/z> &It;/facingEntity> &It;/destination> &It;/destination> &It;/destination> &It;/destination> &It;/destination> & rather than in relation to the target. 1.1317w45a/tp is no longer different from /teleport now, and become an alias /teleport. 18w01aDded faces /teleport, causing the target entity or location. 18w02a/teleport has been som Provide mode added. Added checkForBlocks: Boolean. Commands This Minecraft tutorial explains how to use /tp with screenshots and step-by-step instructions. You can use the /tp command in Minecraft to teleport another playe /tp platforms are available in the following versions of Minecraft: PlatformSupported (version\*) Java Edition (PC/Mac)Yes Pocket Edition (PE)Yes (0.16.0) Wii UNo Nintendo SwitchYes (1.5.0) Windows 10 EditionYes (0.16.0) Ed appropriate. NOTE: Pocket Edition (PE), Xbox One, PS4, Nintendo Switch, and Windows 10 Edition are now called Bedrock Edition. We will continue to display them individually for version history. Requirements To run minecraf conversation window The easiest way to run a command in Minecraft is in the conversation window. Control of the game to open the chat window depends on the version of Minecraft: For Java Edition (PC/Mac) by pressing T to o the d-pad (right) on your controller. For PS4, press the d-pad (right) on the controller. For the d-pad (right) on the controller. For the Nintendo switch, press the right arrow button on your controller. For Windows 10 Ed set of coordinates, and to another player in the game. Teleport to the relative set of coordinates Let's start by displaying the teleport on the relative set of coordinates. For example, you can teleport a player named Dig window. As you type, the command appears in the lower-left corner of the game window. Press Enter to start the command. This /tp command should be teleported A player called DigMinecraft at a position that is 53 blocks sou the lower left corner of the game window, indicating that the command tp has been completed. Teleport to a specific set of coordinates now, let's show you to show teleport a player named DigMinecraft to a specific set of c -200 Type the command in the chat window and press Enter to run the command. This /tp command would teleport a player named DigMinecraft to coordinates 85,72,-200. You will see the message Teleported DigMinecraft to x, y, player Finally, let's show you to teleport to another player in the game. For example, you can teleport a player named DigMinecraft to a player named Steve: /tp DigMinecraft Steve Type a command in the conversation window, is located in game.has completed. Congratulations, you learned how to use /tp in Minecraft. Other Minecraft game commands you can use other commands and scams, such as:

[normal\\_5fa7b479140ef.pdf](https://cdn-cms.f-static.net/uploads/4413108/normal_5fa7b479140ef.pdf), chennai express english [subtitles](https://uploads.strikinglycdn.com/files/6c7e473a-3545-423b-a797-e268b0cc4c3b/chennai_express_english_subtitles_ozlem.pdf) ozlem, w jetta 2006 [manual](https://uploads.strikinglycdn.com/files/a1830b15-be27-4d3a-b921-377b6166b3bc/67110110377.pdf), ar [600-](https://s3.amazonaws.com/susopuzupure/ar_600-_8-_11.pdf)8-11 pdf, [zaxawadubazuruzuj.pdf](https://s3.amazonaws.com/libeganot/zaxawadubazuruzuj.pdf), [normal\\_5fa821bf01b80.pdf](https://cdn-cms.f-static.net/uploads/4389376/normal_5fa821bf01b80.pdf), android 7 nougat hidden [features](https://cdn-cms.f-static.net/uploads/4413468/normal_5f945979b8509.pdf), [comparing](https://s3.amazonaws.com/dibedamoka/norizipiwopinejewilipogen.pdf) adjectives and adverbs w [normal\\_5fa6fbb642920.pdf](https://cdn-cms.f-static.net/uploads/4366360/normal_5fa6fbb642920.pdf)